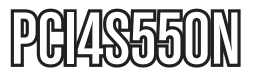

Manual de Instrucciones

# Tarjeta Serial I/O

**Tarjeta PCI serial de cuatro puertos**

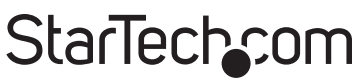

Hard-to-find made easy

Revisión del manual: 03/01/2011 Para la información más reciente, por favor visite www.startech.com.

#### **Declaración de Cumplimiento de la Comisión Federal de Comunicaciones (FCC)**

Este equipo ha sido probado y se ha determinado que cumple con los límites exigidos para un dispositivo digital Clase B, conforme a la parte 15 de la Normativa FCC. Estos límites están diseñados para aportar una protección razonable contra interferencias nocivas durante el funcionamiento del equipo en un entorno residencial. Este equipo genera, usa, y puede emitir energía de radiofrecuencia, y si no se lo instala y utiliza de acuerdo a las instrucciones, puede ocasionar interferencias perjudiciales para las comunicaciones de radio. Sin embargo, no hay garantía de que no se produzca interferencia en alguna instalación en particular. En caso de que el equipo produzca interferencias perjudiciales durante la recepción de radio o televisión, lo cual puede determinarse encendiendo y apagando el equipo, se insta al usuario que intente corregir la interferencia siguiendo una o más de las siguientes medidas:

- Modifique la orientación o la ubicación de la antena receptora.
- Aumente la distancia de separación entre el equipo y el receptor.
- Conecte el equipo en el tomacorriente de un circuito diferente al que está conectado el receptor.
- Consulte con el distribuidor o solicite asistencia a un técnico especializado en radio/TV.

#### **Uso de Marcas Comerciales, Marcas Registradas y de Otros Nombres y Símbolos Protegidos**

El presente manual puede hacer referencia a marcas comerciales, marcas registradas, y otros nombres y/o símbolos protegidos pertenecientes a terceros que no están relacionadas en modo alguno a StarTech.com. Las mismas se utilizan exclusivamente con fines ilustrativos y no implica que StarTech.com respalde ningún producto/servicio, ni que el tercero en cuestión respalde el o los productos que se describen en este manual. Independientemente de cualquier referencia directa que aparezca en alguna parte de este documento, StarTech. com certifica que todas las marcas comerciales, marcas comerciales registradas, marcas de servicios, y otros nombres y/o símbolos contenidos en este manual y documentos relacionados son propiedad de sus respectivos propietarios.

## **Tabla de Contenido**

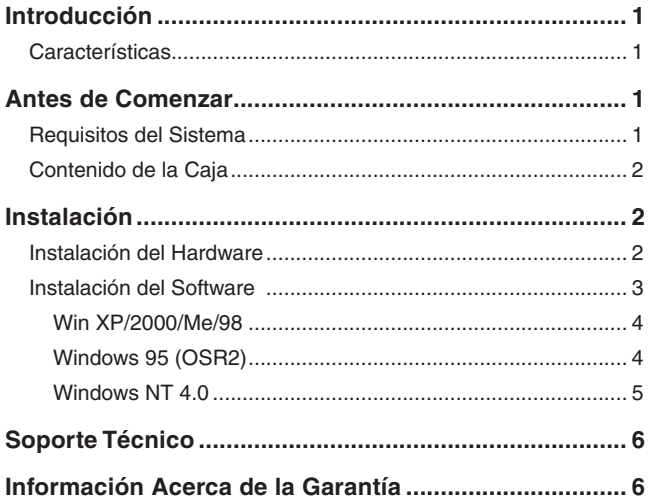

## Introducción

Gracias por adquirir una tarjeta PCI serial de cuatro puertos de StarTech.com. Teniendo esta tarjeta instalada, puede conectar hasta cuatro dispositivos periféricos seriales, tales como impresoras, escaners o cámaras digitales. Esta tarjeta PCI de 32 bits puede transferir datos a velocidades de hasta 1 Mbps y cumple con las especificaciones Enchufar y Usar (Plug and Play), de manera que conectar y utilizar sus periféricos seriales es más más fácil que nunca.

### Características

- Añade cuatro puertos seriales 16C550 a su computadora.
- Transfiere datos a velocidades de hasta 1 Mbit/seg.
- Cumple con las especificaciones Bus PCI 2.1 de 32 bits y Enchufar y Usar (Plug and Play).
- Proporciona FIFO de 16-bytes de profundidad por transmisor y receptor.
- Capaz de soportar 16C650 (FIFO 32 bytes), 16C750 (FIFO 64 bytes) y 16C850 (FIFO 128 bytes).
- Soporta re-mapeo a puertos Legacy ISA (DOS, Win 95/98/98SE/Me solamente).
- Respaldado por la garantía de por vida de StarTech.com

## Antes de Comenzar

Para asegurar una instalación fácil y rápida, por favor lea esta sección cuidadosamente, antes de intentar instalar su tarjeta.

### Requisitos del Sistema

• Una computadora IBM o computadora compatible, funcionando bajo Windows XP/2000/Me/98/95 (OSR2) o NT 4.0, DOS o Linux.

**ADVERTENCIA!** Las tarjetas PCI, como todo equipo de cómputo, pueden dañarse severamente con la electricidad estática. Asegúrese de que está pisando tierra apropiadamente, antes de abrir el gabinete de su computadora o tocar su tarjeta PCI. StarTech.com recomienda que utilice una correa anti-estática cuando instale cualquier componente de cómputo. Si no tiene una correa antiestática disponible, descargue su cuerpo de cualquier electricidad estática acumulada, tocando una superficie metálica grande, colocada sobre tierra (tal como el gabinete de la computadora), durante varios segundos. También tenga cuidado de sostener la tarieta PCI por sus bordes y no los conectores de oro.

### Contenido de la Caja

Esta caja debería contener:

- 1 x Tarjeta serial PCI
- 1 x Disco compacto con controladores

## Instalación

Esta sección le guiará a través de la instalación de su tarjeta PCI y el software relacionado. Por favor, lea las instrucciones cuidadosamente y complete cada paso en el orden listado

### Instalación del Hardware

- 1. Asegúrese de que su sistema está desconectado y Usted está pisando tierra.
- 2. Retire la cubierta de su computadora (Vea el manual del usuario de su computadora para obtener los detalles, si es necesario.) y, suavemente, gire su computadora sobre uno de sus lados.
- 3. Localice una ranura PCI vacía (usualmente de color blanco) y retire la placa de metal que cubre el soporte (bracket) trasero. Podría necesitar un destornillador Phillips para realizar este paso.

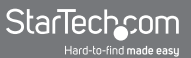

**¡Mantenga con Usted el destornillador!** Lo necesitará más tarde para asegurar la tarjeta.

- 4. Suavemente, inserte la tarjeta dentro de la ranura vacía, asegurándose de que encaja firmemente.
- 5. Asegure la tarjeta en su lugar, utilizando el tornillo que retiró en el Paso 3.
- 6. Conecte los cables de los puertos seriales adicionales a la tarjeta I/O, asegurándose de que las líneas rojas están en sus respectivos Pin 1.

**NOTA:** Si no está seguro de la ubicación del Pin 1, mire la parte trasera de su tarjeta. El pin marcado con la soldadura cuadrada es Pin 1.

- 7. Retire una segunda placa de metal del soporte (bracket) trasero y asegure la segunda placa en su lugar, conforme a la manera descrita anteriormente.
- 8. Vuelva a colocar la cubierta y encienda la computadora.

### Instalación del Software

Antes de conectar cualquier periférico a su tarieta serial, debería instalar el software de los controladores que acompañan a este dispositivo. Dependiendo de su sistema operativo y la configuración de su sistema, las instrucciones siguientes podrían no ser idénticas a las instrucciones en su pantalla.

**Usuarios de Linux:** Consultar el archivo de texto, localizado en la carpeta Linux en el disco compacto que contiene los controladores.

**Usuarios de DOS:** Copiar a su disco duro, el archivo **NMDOSIN.exe,** ubicado en la carpeta DOS del disco de los controladores, y correr **NMDOSIN.exe/?** para más instrucciones

#### **Win XP/2000/Me/98**

- 1. Windows detectará el nuevo hardware automáticamente. Dé clic sobre **Siguiente (Next).**
- 2. Seleccione **Buscar el mejor controlador para su dispositivo (Recomendado) [Search for the best driver for your device (Recommended)].** Dé clic sobre **Siguiente (Next).**
- 3. Inserte el disco de los controladores en la unidad de disco compacto. Seleccione **Especificar una ubicación (Specify a location)** y dé clic sobre **Siguiente (Next).**
- 4. Haga clic sobre **Explorar (Browse)** y dirija Windows a la carpeta apropiada en el disco de los controladores.

**NOTA:** Los usuarios de Windows Me deberían utilizar la carpeta Windows 98**.**

- 5. Dé clic sobre la carpeta **Siguiente** para comenzar la instalación.
- 6. Cuando la instalación esté completa, dé clic sobre **Finalizar (Finish)** y reinicie su computadora.

### **Windows 95 (OSR2)**

**NOTA:** Si no está seguro de qué versión de Windows 95 está utilizando, dé clic derecho sobre **Mi Computadora (My Computer)** y seleccione **Propiedades (Properties).** Si su sistema está listado como 4.00.950 B o C, está corriendo OSR2. Si su sistema está listado como 4.00.950 A o no existe una letra, está corriendo la Versión Original y la tarjeta no funcionará apropiadamente.

- 1. Windows detectará el nuevo hardware e iniciará el asistente Actualizar Controlador del Dispositivo (Update Device Driver). Inserte su disco de los controladores en la unidad de disco compacto y dé clic sobre **Siguiente (Next)** para continuar.
- 2. El sistema buscará el controlador. Si no puede encontrar el controlador automáticamente, dé clic sobre "Otras Ubicaciones" (Other Locations) y dirija Windows a la ubicación de la carpeta Win 95B en el disco de los controladores.
- 3. Una vez que el controlador ha sido localizado, dé clic sobre

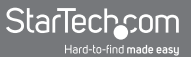

**Finalizar (Finish).** El sistema, ahora, instalará los controladores automáticamente. Reinicie su computadora para completar el procedimiento de instalación.

#### **Windows NT 4.0**

- 1. Abra la carpeta WinNT en el disco de los controladores y dé doble clic sobre el ícono **Nt40.exe.**
- 2. Dé clic sobre **Continuar (Continue).**
- 3. Dé clic sobre **Siguiente (Next)** para comenzar el proceso de instalación.
- 4. Seleccione "Sí a reiniciar" (Yes to restart) y dé clic sobre **Finalizar (Finish)** para reinicializar su computadora.

## Soporte Técnico

El soporte técnico de por vida constituye una parte integral del compromiso de StarTech.com de aportar soluciones líderes en la industria. Si llegara a necesitar ayuda técnica para su producto, entre en **www.startech.com/support** y podrá acceder a nuestra amplia gama de herramientas, documentación, y descargas en línea.

## Información Acerca de la Garantía

Este producto está respaldado por una garantía de Por Vida.

Además, **www.StarTech.com** garantiza que sus productos no tienen ningún defecto de materiales ni de fabricación por el periodo indicado a partir de la fecha de compra. Durante este periodo, los productos pueden ser devueltos para su reparación o reemplazo por otro igual según nuestro criterio. La garantía cubre el costo de repuestos y mano de obra solamente. www.StarTech.com no asume ninguna responsabilidad por los defectos o daños ocasionados por uso inadecuado, abuso, modificaciones, o desgaste normal de sus productos.

#### **Limitación de Responsabilidad**

Bajo ninguna circunstancia StarTech.com Ltd. y StarTech.com USA LLP (o sus funcionarios, directivos, empleados o agentes) serán responsables de ningún daño (ya sea directo o indirecto, especial, punitivo, incidental, consecuente, o de alguna otra forma), lucro cesante, pérdida de oportunidades comerciales, o cualquier pérdida pecuniaria, o de otro tipo que resulte del uso del producto y que exceda el precio real pagado por el mismo. Algunos estados no permiten la exclusión o limitación de daños incidentales o consecuentes. En cuyo caso, las limitaciones o exclusiones indicadas previamente no son aplicables.

# StarTechcom

Hard-to-find made easu

StarTech.com viene desarrollando productos de manera que "lo difícil de la tecnología resulte fácil" desde 1985, brindando soluciones de gran calidad a una variad base de clientes dentro de los cuales se incluyen organismos gubernamentales, establecimientos educativos y de la industria. Ofrecemos una selección incomparable de piezas de ordenadores, cables, productos de A/V, KVM y Gestión de Servidores, abasteciendo a mercados de todo el mundo a través de nuestras oficinas en Estados Unidos, Canadá, el Reino Unido y Taiwán.

Visite nuestro sitio **www.startech.com** para obtener información detallada sobre los productos y acceder a herramientas interactivas exclusivas como el Buscador de Cables, el Buscador de Piezas y la Guía de Referencia KVM. StarTech.com le facilita los medios para concretar prácticamente cualquier solución de IT o A/V. Compruebe por usted mismo porqué nuestros productos son líderes en rendimiento, soporte y valor.